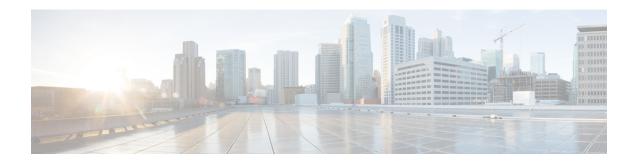

# **Preface**

- Change History, on page i
- About This Guide, on page ii
- Audience, on page ii
- Related Documents, on page ii
- Communications, Services, and Additional Information, on page iii
- Field Notice, on page iii
- Documentation Feedback, on page iii
- Conventions, on page iv

# **Change History**

This table lists the changes that are made to this guide. Most recent changes appear at the top.

| Change                                                                                                    | See                            | Date       |
|----------------------------------------------------------------------------------------------------|--------------------------------|------------|
| Added Manage Digital Channel gadget details.                                                                 | Manage Digital Channels gadget | May 2023   |
| Added a new topic that provides instructions about how you can reset the desktop layout to the default size. |                                |            |
| Added Transcript gadget details and the link to the Contact Center AI Gadgets help.                          | Contact Center AI Gadgets      | April 2022 |

| Change                                                                         | See                                                  | Date     |
|--------------------------------------------------------------------------------|------------------------------------------------------|----------|
| Initial Release of Document                                                    |                                                      | May 2021 |
| Added CTI device selection details.                                            | Agent Device Selection                               |          |
| Added Finesse Maintenance Mode details.                                        | Finesse Desktop Failover                             |          |
| Added Edge Chromium details for Chromium browser support.                      | Browser Settings for Agent and<br>Supervisor Desktop |          |
| Added the security certificate acceptance procedure for Edge chromium browser. | Accept Security Certificates                         |          |
| Added Agent Answers Gadget details.                                            | Contact Center AI Gadgets                            |          |
| Added Multi-Tab gadgets details.                                               | Finesse Desktop Behavior                             |          |
| Added shortcut keys for Multi-Tab gadgets.                                     | Agent Keyboard Shortcuts                             |          |
| Updated drop participants from conference call details.                        | Intercept a Call                                     |          |
| Updated DTMF desktop behaviour.                                                | Send DTMF                                            |          |
| Added the custom message during sign on.                                       | Sign In to Cisco Finesse<br>Desktop                  |          |

## **About This Guide**

This guide describes how to use the Finesse agent and supervisor desktop.

### **Audience**

This guide is intended for Webex Contact Center Enterprise (Webex CCE) for Contact Center agents and supervisors who use Finesse desktop.

### **Related Documents**

| Document or resource                     | Link                                                                                                    |
|------------------------------------------|----------------------------------------------------------------------------------------------------|
| Cisco Finesse Documentation Guide        | https://www.cisco.com/en/US/partner/products/ps11324/products_documentation_roadmaps_list.html                     |
| Configure SNMP Trap in Cisco<br>Finesse  | https://www.cisco.com/c/en/us/support/docs/contact-center/finesse/214387-configure-snmp-trap-in-cisco-finesse.html |
| Cisco.com site for Finesse documentation | https://www.cisco.com/en/US/partner/products/ps11324/tsd_products_support_series_home.html                         |

## **Communications, Services, and Additional Information**

- To receive timely, relevant information from Cisco, sign up at Cisco Profile Manager.
- To get the business impact you're looking for with the technologies that matter, visit Cisco Services.
- To submit a service request, visit Cisco Support.
- To discover and browse secure, validated enterprise-class apps, products, solutions and services, visit Cisco Marketplace.
- To obtain general networking, training, and certification titles, visit Cisco Press.
- To find warranty information for a specific product or product family, access Cisco Warranty Finder.

#### **Cisco Bug Search Tool**

Cisco Bug Search Tool (BST) is a web-based tool that acts as a gateway to the Cisco bug tracking system that maintains a comprehensive list of defects and vulnerabilities in Cisco products and software. BST provides you with detailed defect information about your products and software.

#### Field Notice

Cisco publishes Field Notices to notify customers and partners about significant issues in Cisco products that typically require an upgrade, workaround, or other user action. For more information, see *Product Field Notice Summary* at https://www.cisco.com/c/en/us/support/web/tsd-products-field-notice-summary.html.

You can create custom subscriptions for Cisco products, series, or software to receive email alerts or consume RSS feeds when new announcements are released for the following notices:

- Cisco Security Advisories
- Field Notices
- End-of-Sale or Support Announcements
- Software Updates
- Updates to Known Bugs

For more information on creating custom subscriptions, see *My Notifications* at https://cway.cisco.com/mynotifications.

#### **Documentation Feedback**

To provide comments about this document, send an email message to the following address: contactcenterproducts\_docfeedback@cisco.com

We appreciate your comments.

# **Conventions**

This document uses the following conventions:

| Convention    | Description                                                                                                    |
|---------------|----------------------------------------------------------------------------------------------------|
| boldface font | Boldface font is used to indicate commands, such as user entries, keys, buttons, folder names, and submenu names.                                                                                                    |
|               | For example:                                                                                                    |
|               | • Choose <b>Edit</b> > <b>Find</b> .                                                                                                    |
|               | • Click <b>Finish</b> .                                                                                                    |
| italic font   | Italic font is used to indicate the following:                                                                                                    |
|               | • To introduce a new term. Example: A <i>skill group</i> is a collection of agents who share similar skills.                                                                                                    |
|               | • A syntax value that the user must replace. Example: IF (condition, true-value, false-value)                                                                                                    |
|               | • A book title. Example: See the Cisco Webex Contact Center Enterprise Features Guide.                                                                                                    |
| window font   | Window font, such as Courier, is used for the following:                                                                                                    |
|               | • Text as it appears in code or that the window displays. Example: <a href="https://html&gt;click-clicco">httml&gt;click-click-click</a> |
| < >           | Angle brackets are used to indicate the following:                                                                                                    |
|               | For arguments where the context does not allow italic, such as ASCII output.                                                                                                    |
|               | A character string that the user enters but that does not appear on the window such as a password.                                                                                                    |